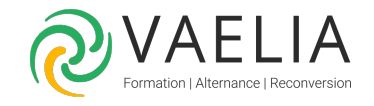

# Formation Adobe InDesign Documents longs

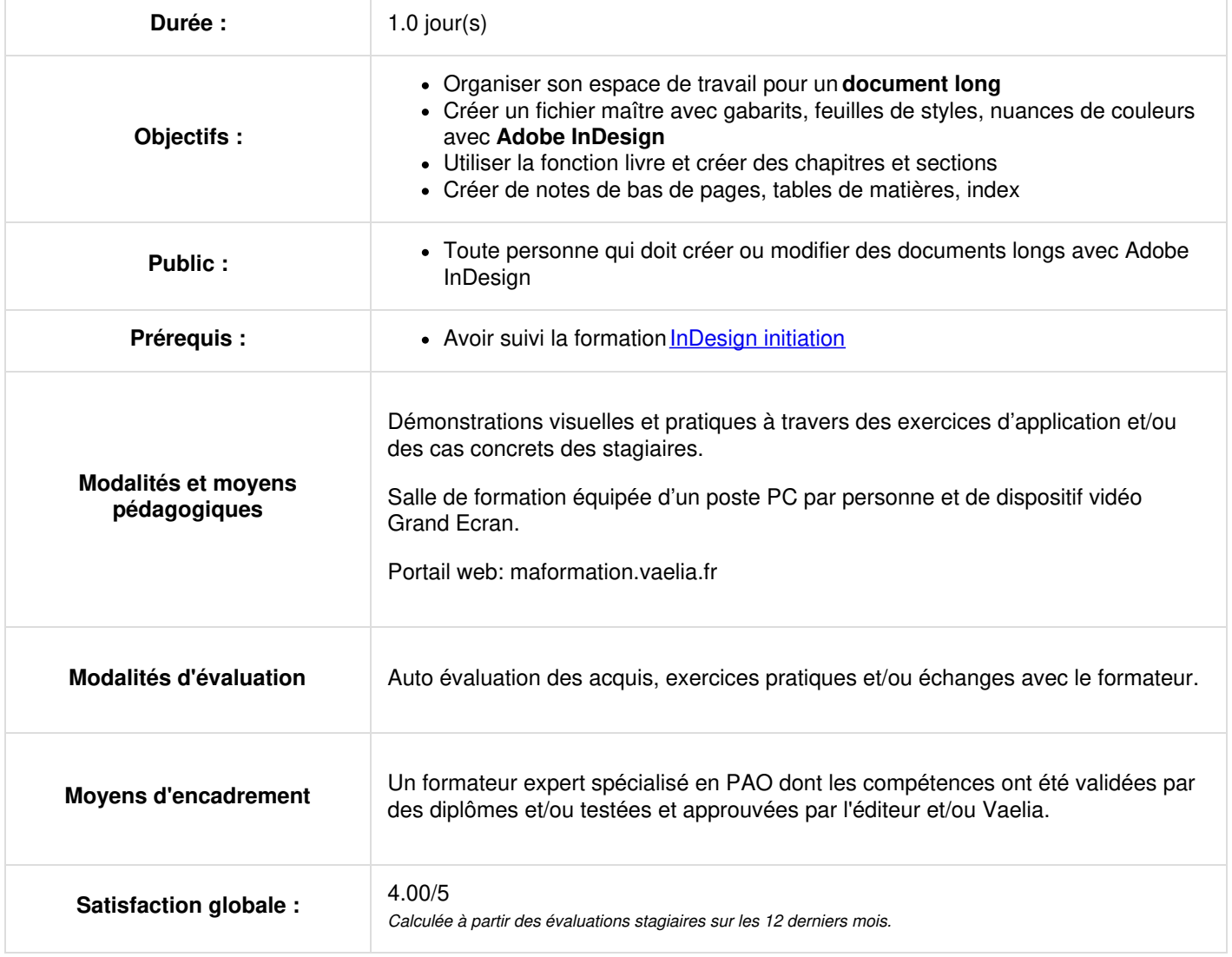

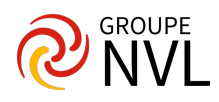

## **Organiser son espace de travail pour un document long**

- Configurer l'application et le document
- Naviguer au sein de l'interface à l'aide des raccourcis claviers
- Organiser son espace de travail : palettes, raccourcis, menus, barre de contrôle.
- Élargir la table de montage pour un confort de travail accru.

## **Créer un fichier maître avec gabarits, feuilles de styles, nuances de couleurs**

- Créer et paramétrer le document maître.
- Utiliser les gabarits : notion de modèles
- Utiliser les calques afin d'organiser le document.
- Configurer une grille de ligne de base et une grille de document.
- Créer un nuancier de couleurs personnalisé.
- Organiser le nuancier par dossier
- Folioter (numéroter) les pages automatiquement.
- Générer les feuilles de style de paragraphes, de caractères et d'objets.

#### **Utiliser la fonction livre sous Adobe InDesign**

- Créer autant de fichiers InDesign que de chapitres
- Synchroniser les documents du Livre.
- Numéroter les pages et/ou sections du livre.

#### **Créer de notes de bas de pages, tables de matières, index**

- Générer automatiquement une Table des matières
- Modifier et mettre à jour une Table des matières
- Créer des styles de Table des matières.
- Créer des notes de bas de page
- Créer des notes de fin de document
- Créer et gérer un index
- Créer et gérer des références croisées

## **Exporter le livre au format PDF**

- Utiliser la fonction Contrôle en amont pour détecter les erreurs
- Exporter le livre complet en PDF pour l'impression
- Exporter le livre complet en PDF interactif avec les hyperliens actifs
- Paramétrer finement les césures et justifications

*Étude de cas : Créer un document long de plusieurs dizaines de pages divisées en chapitres*

Pour aller plus loin : >Formation Adobe InDesign [Perfectionnement](file:///formations-courtes/programme-formation/IND-PERF/adobe-indesign-perfectionnement)

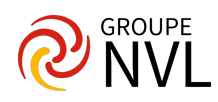